# Könyvtári dolgozók regisztrációja

A könyvtári dolgozók **kétféle módon** kerülhetnek a könyvtárszakmai weboldalon regisztrált felhasználóvá.

A könyvtár a KELLO-val kötött szerződés mellékletében megadott egy Önhöz tartozó email címet. **Kizárólag ezzel az email címmel** lehet a rendszerbe regisztrálni.

Ez történhet:

• **meghívással**

Amennyiben **emailben kapott meghívót** a rendszerbe (Supervisori meghívás), kattintson az emailben található linkre! Itt megadhatja a belépéshez használni kívánt jelszót. Amennyiben a megadott jelszó megfelel a szabályoknak, a "Mentés" gomb megnyomása után a rendszer értesíti Önt, hogy regisztrációja sikerült.

A "Tovább a főoldalra" gomb megnyomásával a könyvtárszakmai webáruház főoldalára érkezik, ahol **email címével és jelszavával beléphet a felületre**.

#### • **közvetlen regisztrációval**

Amennyiben nincs meghívója, kattintson a belépési oldalon [\(https://konyvtar.kello.hu\)](https://konyvtar.kello.hu/) található "linkért ide kattintsanak" feliratra, és kövesse az útmutatót!

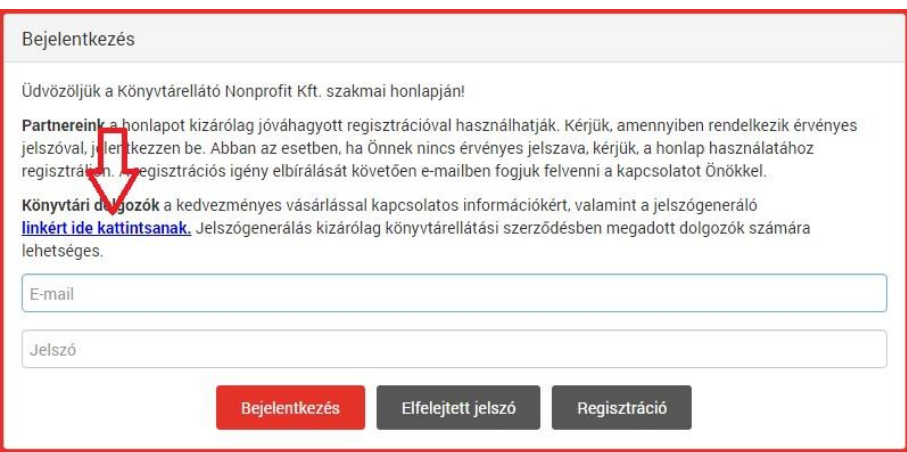

A megjelenő dokumentum utasításait kövesse! A dokumentumban található linkre kattintva egy új ablak jelentkezik be:

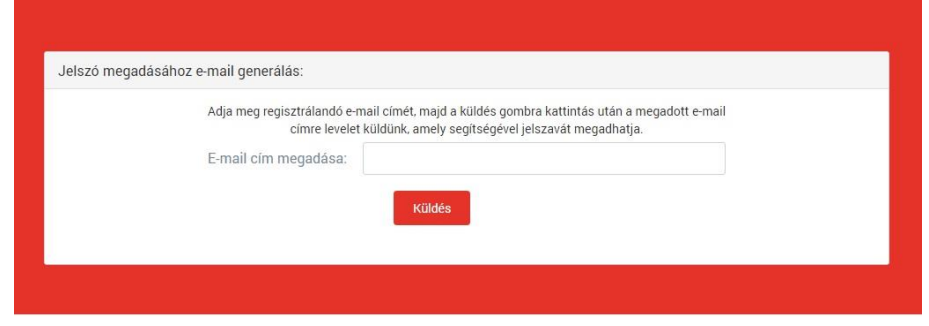

Itt be kell írnia a KELLO-nál **könyvtári szerződésben megadott email címet**, és az **"Elküld"** gombra kattintani.

Válasz email üzenetben megkapja a további teendőket a belépéshez.

#### Elfelejtett jelszó

Amennyiben elfelejtette a jelszavát, kattintson a belépési oldalon található "Elfelejtett jelszó" gombra. Azt az email címet adja meg, amellyel a rendszerünkben regisztrálva volt. Ezután a rendszer egy emailt küld Önnek, amelyben lesz egy link. A linkre kattintva megadhatja új jelszavát.

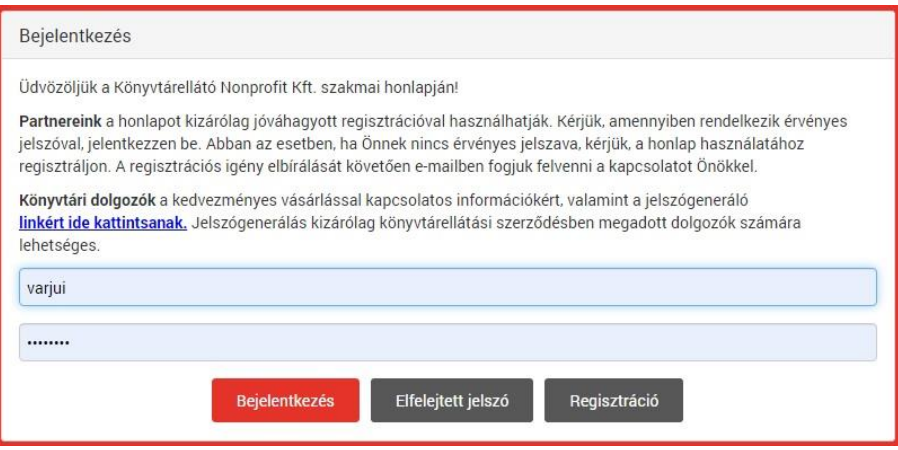

## További tudnivalók a dolgozók rendeléseihez

#### **Fontos!**

**Ugyanazzal az email címmel** tudnak belépni könyvtári dolgozóként

- saját rendelés céljából és
- könyvtári elszámolásra is!

Bejelentkezéskor az "Elszámolás" legördülő menüből ki tudják választani, hogy melyik elszámoláshoz szeretnének belépni. (dolgozói, vagy könyvtári elszámolás)

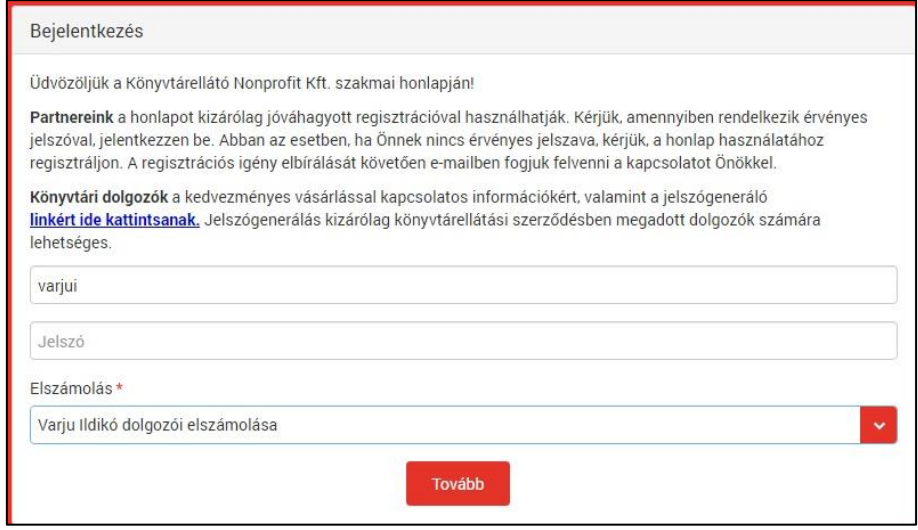

A kosárba válogatott termékek dolgozói elszámolás esetén **másnapra nem maradnak** a kosárban! (Könyvtári elszámolás esetén benne marad.)

A beküldött rendeléseket ellenőrizni és módosítani is lehet. A megrendelésből törölni csak addig lehetséges, amíg maga a teljes rendelés "Megrendelt" státuszú. Amint megkezdődik a feldolgozás, már nem lehet törölni.

Ha mégis szeretne lemondani terméket, akkor az [ertekesites@kello.hu](mailto:ertekesites@kello.hu) email címre jelezze!

### Fizetés és szállítás

A könyvtári dolgozók megrendeléseit **a könyvtárba postázzuk**. A csomag kifizetése **készpénzben, utánvéttel** történik.

**Bruttó 20.000 Ft feletti** rendelés esetén a kiszállítás a dolgozói megrendelések esetében is **ingyenes**.

**Ha több részletben** történik a kiszállítás, és az eredeti megrendelés értéke elérte a bruttó 20.000 Ft-ot, a kiszállítás ebben az **esetben is ingyenes!**

### Reklamációk kezelése

Számlázással, kiszállítással kapcsolatos reklamációját a [konyvtar.reklamacio@kello.hu](mailto:konyvtar.reklamacio@kello.hu) -ra küldheti meg.

Szerződéssel, adatmódosítással, megrendeléssel, regisztrációval kapcsolatos kérdésekben az [ertekesites@kello.hu](mailto:ertekesites@kello.hu) áll rendelkezésére.

Reklamáció esetén érdemes megküldeni minimum az intézmény nevét, a reklamált számla számát, megrendelésszámot a minimális beazonosítás érdekében.